## SMSを送信する

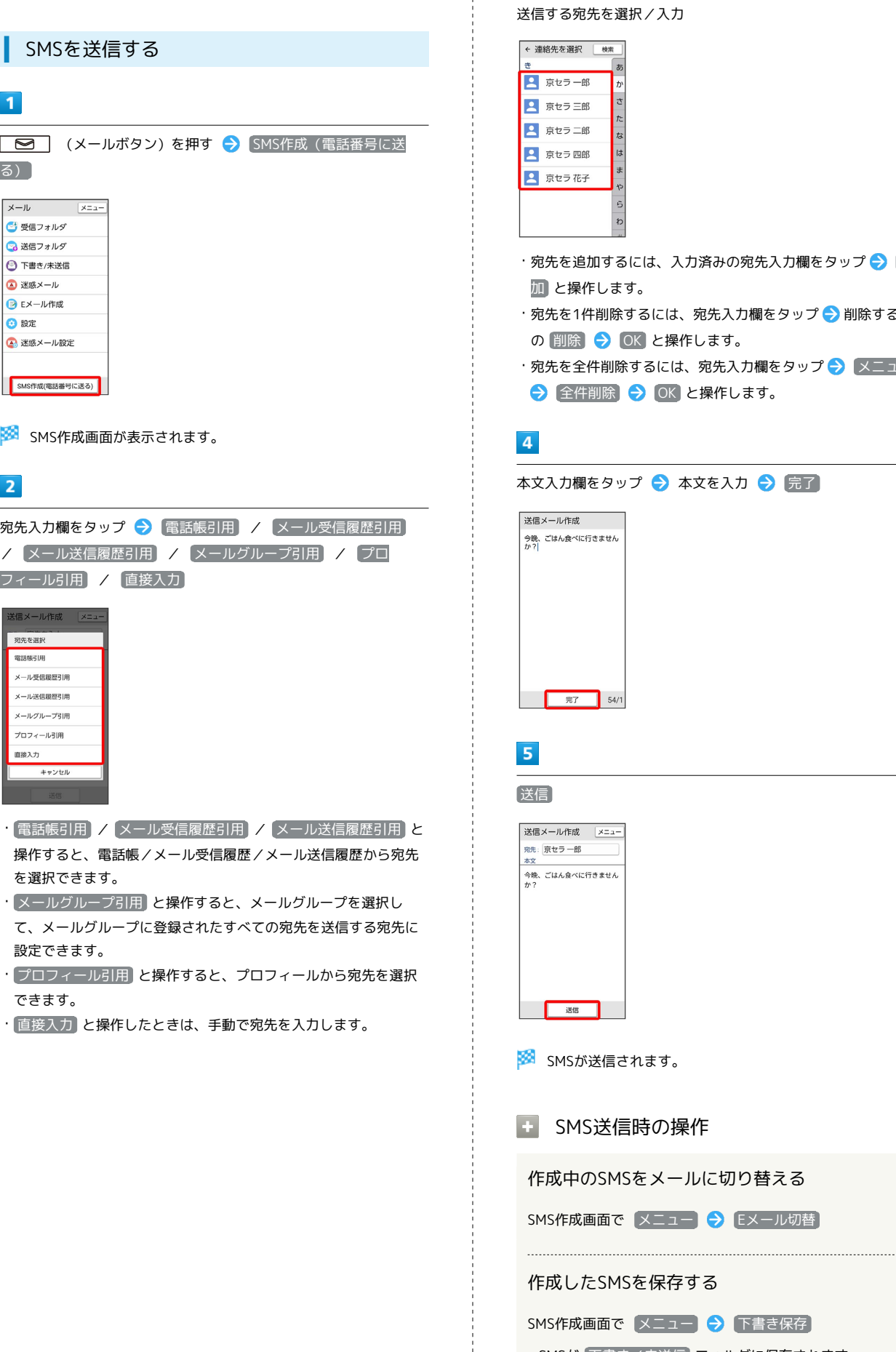

## $\overline{\mathbf{3}}$

 $\frac{1}{2}$ 

送信する宛先を選択/入力

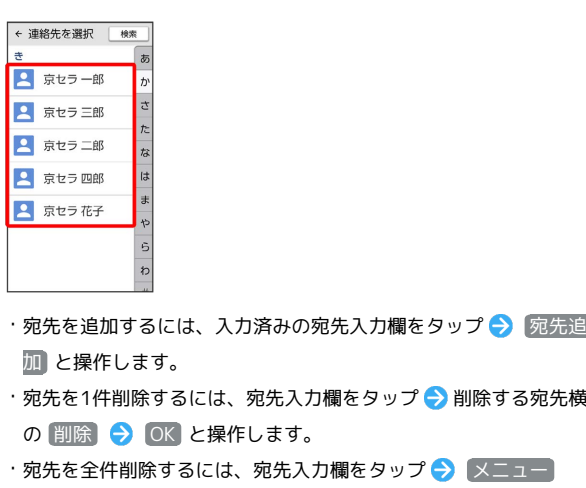

[全件削除 → OK と操作します。

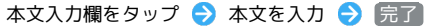

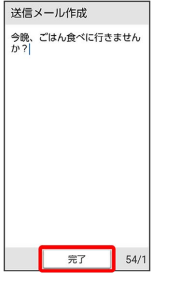

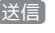

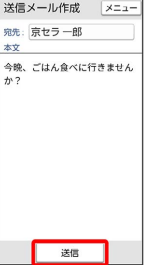

SMSが送信されます。

SMS送信時の操作

作成中のSMSをメールに切り替える

S作成画面で メニュー ● Eメール切替

作成したSMSを保存する

S作成画面で メニュー ● 下書き保存

· SMSが 下書き/未送信 フォルダに保存されます。

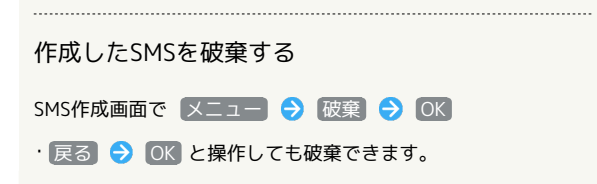